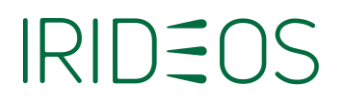

### **Come installare la Web App IRIDEOS PEC suoi tuoi dispositivi**

Per accedere alla tua casella PEC anche da smartphone e tablet, scarica la Web App dedicata come indicato di seguito.

#### **Per i dispositivi Android**

Collegati al link<https://webmail.pec.irideos.it/> e clicca sull'icona Installa

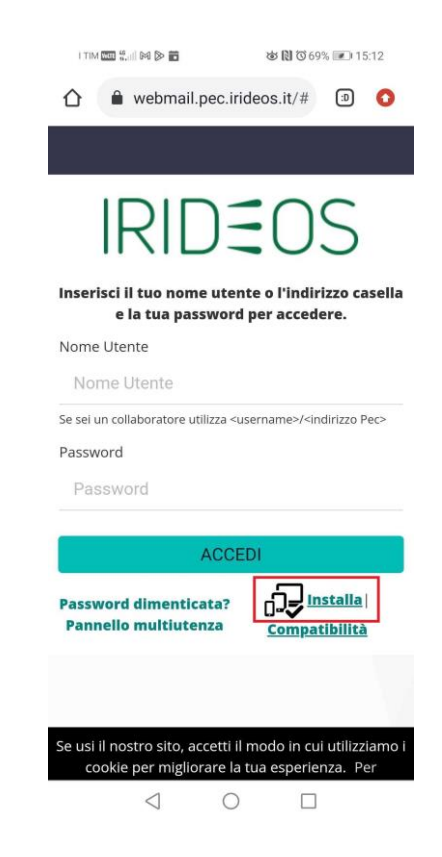

 Conferma l'installazione ed entro pochi secondi l'App verrà scaricata sul tuo dispositivo.

# **IRIDEOS**

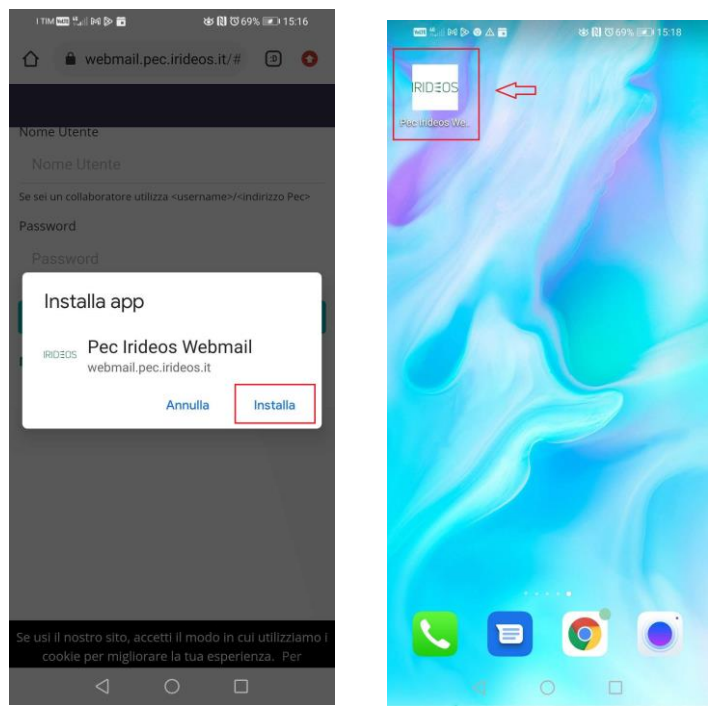

### **Per i dispositivi iOS**

• Collegati al link<https://webmail.pec.irideos.it/> e clicca sull'icona "Condividi"

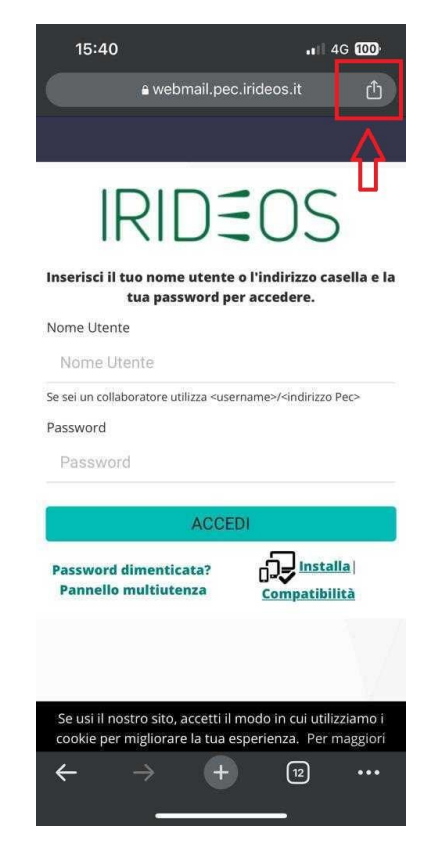

## **IRIDEOS**

 Comparirà un elenco di funzionalità a disposizione. Seleziona la voce "Aggiungi a Schermata Home" e poi su Aggiungi.

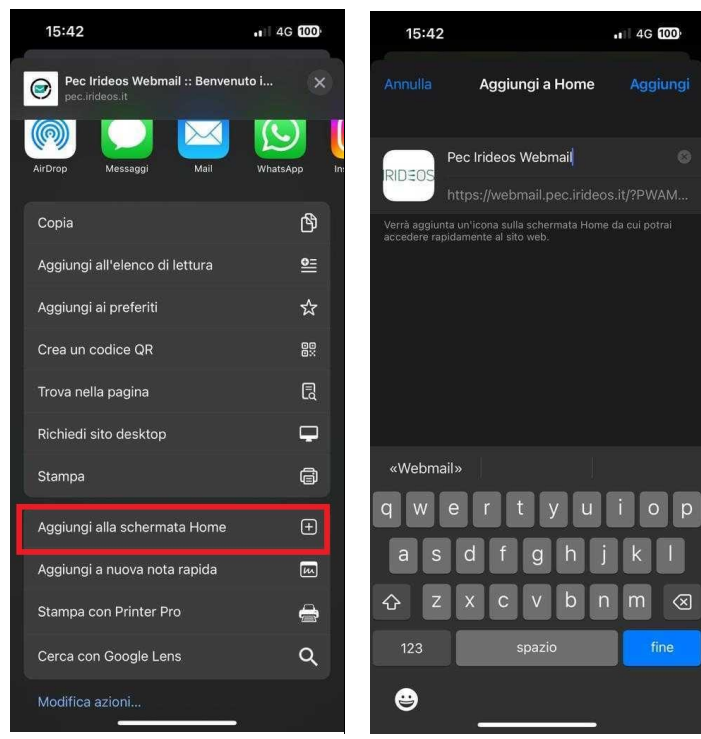

 L'App verrà quindi aggiunta alla tua schermata Home**,** insieme a tutte le altre applicazioni che già utilizzi

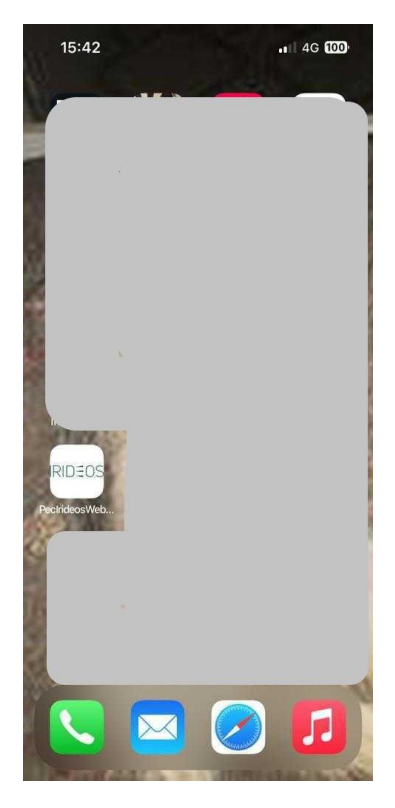